## How to Manage Reminders

## Objective

• Add and manage reminders

## Steps

In LEXZUR, adding reminders is a straightforward process that helps you stay organized and never miss an important task or deadline.

To add reminders, you can do so effortlessly either from the "Create" button or directly from the respective module's page. This ensures that you can quickly create reminders without navigating through multiple pages.

Click on the Create button Reminder.

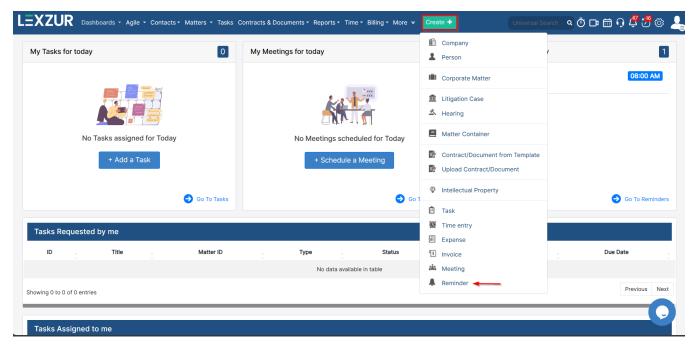

On the new reminders page, fill out the mandatory fields:

- Reminder Type: Choose the appropriate reminder type from the drop-down menu. You can easily add new types by clicking on the "+" button located next to the selection.
- Remind on: Select the specific date and time when you wish to receive the reminder.
- Notify before: To receive a notification before the specified date. Additionally, you can decide whether you prefer a pop-up reminder or an email reminder accompanied by a pop-up.
- User to Remind: Choose the relevant user who should receive the reminder notification.
- Summary: Provide a summary or description of the reminder to ensure clarity and easy identification of its purpose.

You can repeat this reminder daily, weekly, monthly, yearly, every 2 weeks, 3 months, and so on.

| Reminder Type*  | Reminder -                     |  |
|-----------------|--------------------------------|--|
| Remind On*      | 2023-07-12                     |  |
| Repeat          | Never -                        |  |
| Notify before*  | 5 day(s) - by Reminder Popup - |  |
| User to Remind* | •                              |  |
|                 | Add me                         |  |
| Summary*        |                                |  |
|                 |                                |  |
|                 |                                |  |
|                 |                                |  |

You can also Clone this reminder for multiple users.

You have the ability to relate reminders to various elements such as matters, contracts, tasks, persons, or companies under more fields.

Reminders can also be created separately, allowing you to set personalized notifications for specific events or deadlines.

| Related Matter   | M20, Matter Name or Client Name                                                             |  |
|------------------|---------------------------------------------------------------------------------------------|--|
|                  | Start typing to select from possible matches of matter, client or use the Matter ID ex. M10 |  |
| Related          | Q                                                                                           |  |
| ontract/Document | Start typing to select from possible matches.                                               |  |
| Related Company  | Q                                                                                           |  |
|                  | Start typing to select from possible matches.                                               |  |
| Related Person   | Q,                                                                                          |  |
|                  | Start typing to select from possible matches.                                               |  |
| Related Task     | Q,                                                                                          |  |
|                  | Start typing to select from possible matches.                                               |  |
|                  |                                                                                             |  |

Once created reminders will be tracked under a separate page. Navigate to MoreMy Reminders.

| Billing | More * New +                |  |
|---------|-----------------------------|--|
|         | iDocs<br>Apps Marketplace + |  |
|         | My Expenses<br>My Reminders |  |
|         | External Links 🔹 🕨          |  |

From this page, you can track and manage your reminders, edit, dismiss, postpone, and so on.

| My Remind              | ers All R | eminders |                                              |                 |        |             |                                    | 🕒 Exp                                   | iort 👻         |
|------------------------|-----------|----------|----------------------------------------------|-----------------|--------|-------------|------------------------------------|-----------------------------------------|----------------|
| 1 - 20 of 119 item     | s C       |          |                                              |                 |        |             | Search                             | Q Advanced Colu                         | mns 👻          |
| tions Remi             | ind On 🔻  | Time     | Summary                                      | Туре            | Status | Remind User | Related Matter                     | Related Contract/Document               | Related Compar |
|                        | 4.06-22   | 08:00    | The Contract/Document PAA-CT-<br>20230524-27 | system-reminder | Open   | Alice Jones |                                    | Partnership agreement-<br>Agency Grid   |                |
| View / Edit<br>Dismiss | 02-01     | 00:00    | Renewal of the IP Software for HR Depart     | ip-renewal      | Open   | Alice Jones |                                    |                                         |                |
| Postpone               | 01-04     | 08:00    | GMC License renew                            | License         | Open   | Alice Jones |                                    |                                         | GMC Industri   |
| Delete                 | 01-02     | 08:00    | Contract Renewal                             | Renew Contract  | Open   | Alice Jones |                                    | Cost-reimbursable<br>Advanced Solutions |                |
| 202                    | 3-09-27   | 08:00    | Renew Contract PA for Agency Grid            | Renew Contract  | Open   | Alice Jones |                                    | Partnership agreement-<br>Agency Grid   |                |
| 202                    | 3-07-22   | 08:00    | Reminder                                     | Reminder        | Open   | Alice Jones |                                    |                                         |                |
| 202                    | 3-07-18   | 11:00    | Hearing H178 - M254 BLP industry x ABC<br>S  | Hearing         | Open   | Alice Jones | BLP industry x ABC<br>Services LLP |                                         |                |
| 202                    | 3-07-12   | 08:29    | Send the hearing report to the client        | Hearing         | Open   | Alice Jones |                                    |                                         |                |
| 202                    | 3-07-07   | 08:00    | contract renewal                             | Renew Contract  | Open   | Alice Jones |                                    | Purchase agreement for<br>Global Tech   |                |
| 202                    | 3-06-21   | 10:30    | Hearing H168 - M230 Agency Grid X ABC Co     | Hearing         | Open   | Alice Jones | Agency Grid X ABC<br>Company       |                                         |                |

Moreover, each module features a dedicated "Reminder" page. This means that you can conveniently access all related reminders for a particular matter, contract, or task from one central location. This streamlines your workflow and helps you stay on top of important dates and commitments.

| 🔄 General Info<br>📋 Tasks | m Trust   |            | 14,400.00 USD | Paid                        | 0.00 USD      | Due 🖉    | 0.00 USD          | Billable        |                                 |
|---------------------------|-----------|------------|---------------|-----------------------------|---------------|----------|-------------------|-----------------|---------------------------------|
| Reminders                 | Reminders |            |               | Advanced Se                 | arch          |          |                   |                 | Actions -                       |
| Emails New                | Q Search  |            |               | Advanced Se                 | acti          |          |                   |                 |                                 |
| Bills                     | Actions   | Remind On  | √ Time        | <ul> <li>Summary</li> </ul> | ~ Type ~      | Status 🗸 | Remind User ~     | Related Company | <ul> <li>Related Per</li> </ul> |
| Attachments               |           | 2023-12-14 | 08:00         | The task T407 is due        | o system-remi | Open     | Carolina Robinson |                 |                                 |
| Expenses                  |           |            |               |                             |               |          |                   |                 |                                 |
| Time Entries              |           |            |               |                             |               |          |                   |                 |                                 |
| Invoices                  |           |            |               |                             |               |          |                   |                 |                                 |
| Matters                   |           |            |               |                             |               |          |                   |                 |                                 |
| Contracts & Documents     |           |            |               |                             |               |          |                   |                 |                                 |
| Settings                  |           |            |               |                             |               |          |                   |                 |                                 |

You will receive an in-app notification with the reminder, accessible through the reminder icon located on the right side of the navigation menu.

| Universal Search Q    | ð 🗗 📾 🖓 🦉 🤔                                             | © 💄    |
|-----------------------|---------------------------------------------------------|--------|
|                       | Reminders (16)                                          | ×      |
|                       | Contract reminder                                       | Dec 10 |
| 0.00 USD              | License renewal                                         | Dec 07 |
|                       | Reminder to finalize document<br>sub Domiss Postpone De | Dec 07 |
| Remind User  ~ Relate | Reminder to attach legal docs                           | Dec 02 |
| Carolina Robinson     |                                                         |        |
|                       | test2                                                   | Nov 28 |
|                       | Add Show all                                            |        |

For more information about LEXZUR, kindly reach out to us at help@lexzur.com.

Thank you!